# **Vergleichen | Dialog 'Gläser auswählen'**

Zusammenstellung bzw. Auswahl von Gläsern anhand importierter Glaspreislisten der Hersteller (Manueller Import über die Glaspreislisten | [OPTIK Wartung](https://manual.amparex.com/display/HAN/Glaspreislisten+%7C+OPTIK+Wartung) oder automatischer Import in [Bestellung, Lieferung | Stammdaten, Firmen](https://manual.amparex.com/display/HAN/Bestellung%2C+Lieferung+%7C+Stammdaten%2C+Firmen) Glaspreislisten autom. aktualisieren).

#### Δ **Hinweis**

Grundsätzlich werden nur Gläser von Lieferanten gefunden, welche auch in den Stammdaten der Firmen freigegeben worden sind [Fir](https://manual.amparex.com/display/HAN/Firmen+%7C+Stammdaten) [men | Stammdaten](https://manual.amparex.com/display/HAN/Firmen+%7C+Stammdaten).

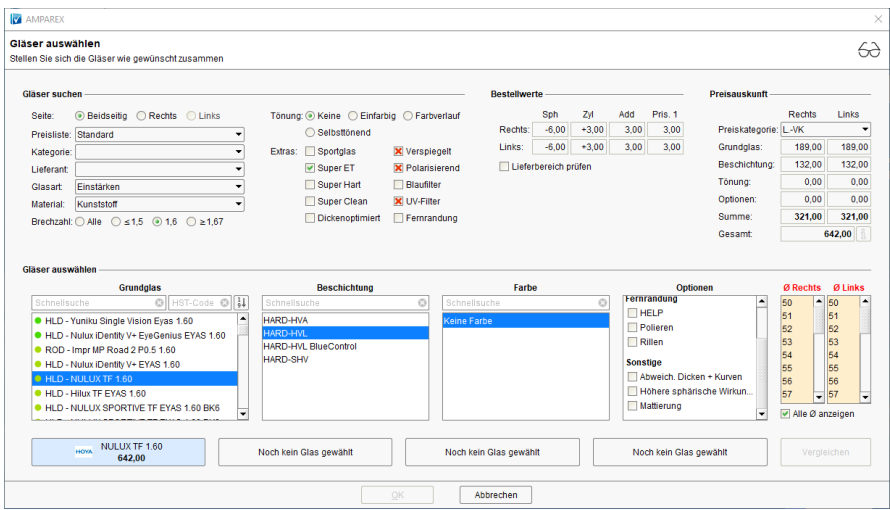

### Arbeitsabläufe

- 
- [Glaskategorie verwenden | Arbeitsablauf](https://manual.amparex.com/display/HAN/Glaskategorie+verwenden+%7C+Arbeitsablauf) **[Hausglaspreisliste anwenden | Arbeitsablauf](https://manual.amparex.com/display/HAN/Hausglaspreisliste+anwenden+%7C+Arbeitsablauf) Hausglaspreisliste anwenden | Arbeitsablauf**

#### Problemlösungen

- [Gläser werden nicht gefunden I \(Kunde\)](https://manual.amparex.com/pages/viewpage.action?pageId=16679862) [Gläser werden nicht gefunden II \(Kunde\)](https://manual.amparex.com/display/HAN/Glaeser+werden+nicht+gefunden+II+%7C+Loesung)
	-

### Maskenbeschreibung

#### **Vergleichen**

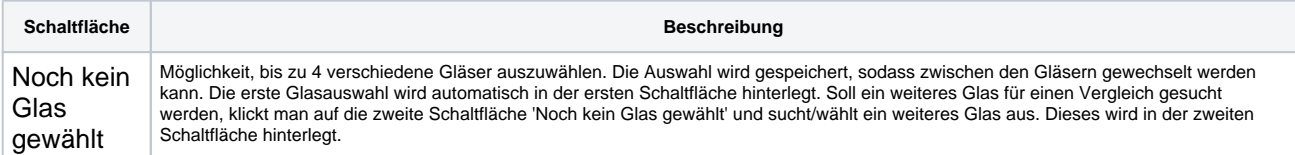

# **Vergleichen | Dialog 'Gläser auswählen'**

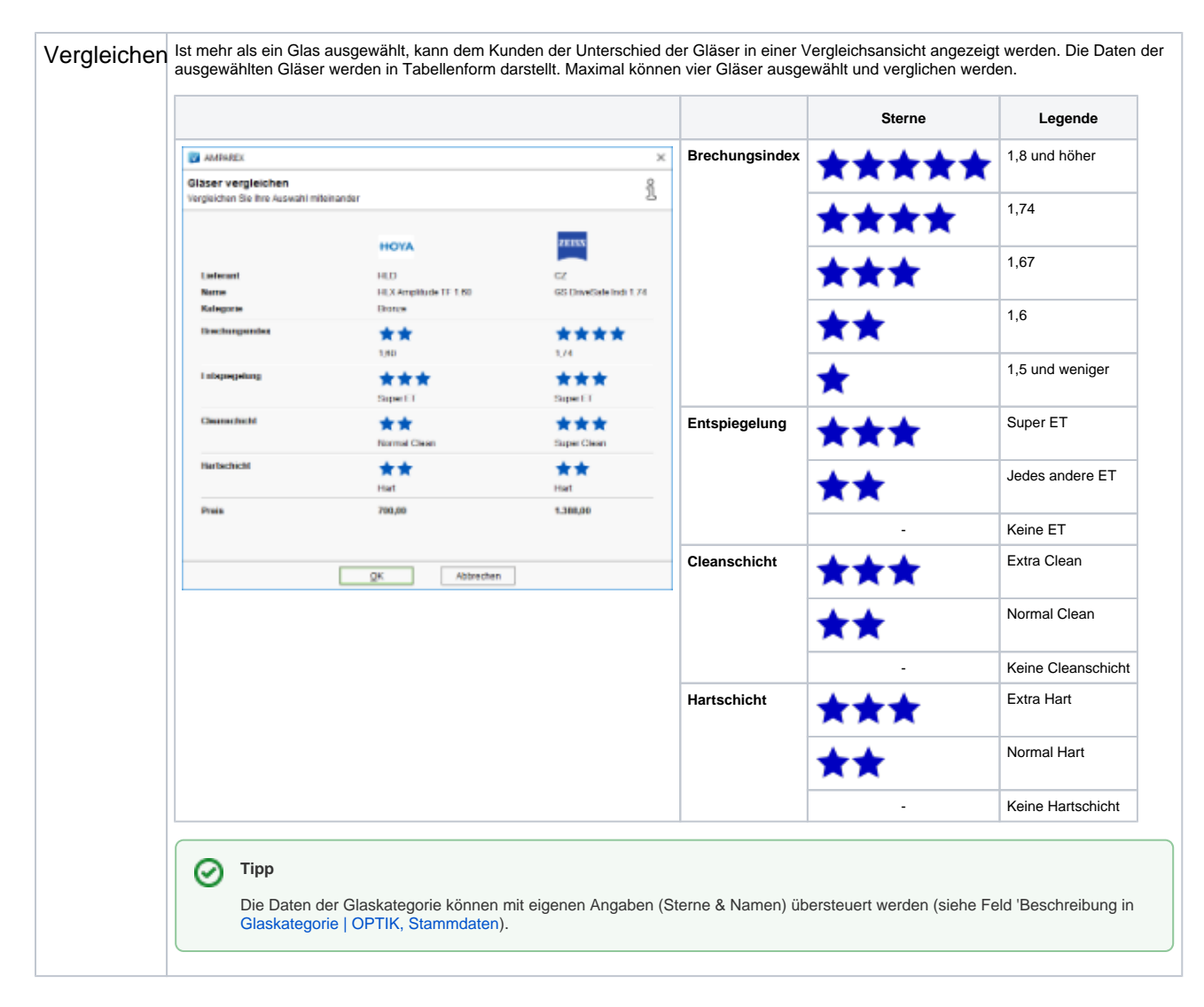

#### Siehe auch ...

- [Gläser auswählen | Kunde, OPTIK](https://manual.amparex.com/pages/viewpage.action?pageId=14713473)
- [Glasbestellwerte | Kunde, OPTIK](https://manual.amparex.com/display/HAN/Glasbestellwerte+%7C+Kunde%2C+OPTIK)
- [Form und Facette | OPTIK](https://manual.amparex.com/display/HAN/Form+und+Facette+%7C+OPTIK)
- [Gläser bestellen | OPTIK Kunde](https://manual.amparex.com/pages/viewpage.action?pageId=14714842)  $\bullet$
- [Sehhilfenverordnung | OPTIK Kunde](https://manual.amparex.com/display/HAN/Sehhilfenverordnung+%7C+OPTIK+Kunde)